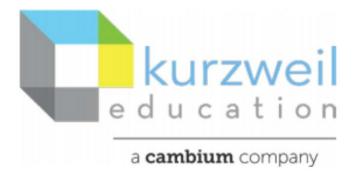

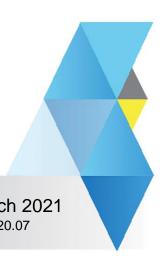

New Features Update – March 2021 Windows - V20.07, Macintosh – V20.07

#### Item for www.kurzweil3000.com

1.

# **Enhanced PDF Processing**

User now has several additional options when opening a PDF.

These options are activated in a new "Settings" page found in the "My Account" drop menu.

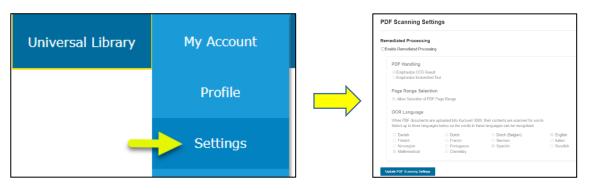

On this page when "Enable Remediated Processing" is selected the other options will activate.

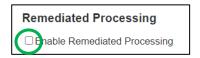

# **Emphasize Embedded Text or OCR Accuracy**

If a document is NOT Remediated – i.e. a fresh scan without additional processing. The user should choose "Emphasize OCR Results"

If the document already contains text data from the publisher or other OCR processing etc. the user can select "Emphasize Embedded Text" over a new OCR process.

This may provide a better reading experience and will shorten processing time.

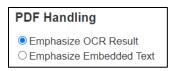

**Note:** If the user selects "Emphasize Embedded Text" and there is no embedded text when kurzweil opens the document the user will need to

- 1. Delete the current file from the Universal Library
- 2. Reload it
- 3. Return to "Settings" > select "Emphasize Embedded Text"
- 4. Reopen the document.

## Select page range for PDF processing

Activate this option if you want to be able to open a specific page range when opening the document.

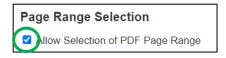

When the document is opened this pop-up window will appear.

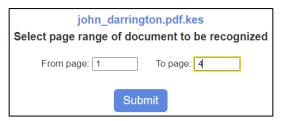

Note: This is the page range of the scan – not the book. If you included front matter be careful to count these pages as well.

## Select languages to aid OCR recognition

Selecting the language of the current document, or the languages you normally use (if more than 1) will limit the options the software uses to determine how to OCR the document.

Mathematical – Will assist with reading math Symbols such as (, ), \*,  $\pi$ ,  $\Sigma$ , etc. and will give a better reading of math documents.

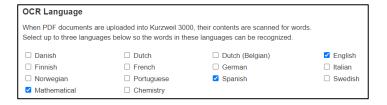

### Improved recognition of document graphics

This enhancement to the OCR engine will better recognize a graphic as a graphic and not try to pull text from this part of the image.

Once all selections are made click "Update PDF Scanning Settings"

Your settings have been successfully saved.

Update PDF Scanning Settings

Confirmation will be received once completed.

#### Item for Read the Web browser extension

2. .

# **Keyboard shortcuts**

Keyboard shortcuts now allow the reading functions of the browser extension to be read without a mouse.

These work across multiple browsers and in both Windows and Mac formats.

Play & Pause: Alt + Shift + P
Move Forward: Alt + Shift + .

Move Backward: Alt + Shift + ,

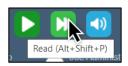

These shortcuts can be seen by hovering over the buttons.

## Shared user audio preferences (Web License only)

Audio and reading choices set in either kurzweil3000.com or the Read the Web extension will populate automatically when the other mode is opened.

Ex. If I choose the Voice of Rod, Unit of Sentence, and Mode of self-paced in kurzweil3000.com and then open the Read the Web extension these same options will automatically be set.

# Profile Lock for Screenshot Reader (Web License only)

A new tab is added in Team Lock Features tab "Read the Web". Under this tab you will find a new lock option of "Screenshot Reader".

To activate this lock simply click the box below for the appropriate profile(s) as with other locks.

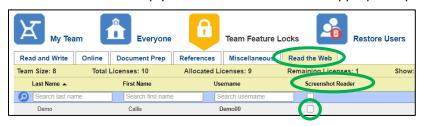

## **Opening password protected PDF documents**

When a PDF that is password protected through Adobe or other non-kurzweil software is opened for the first time in kurzweil password request window will appear.

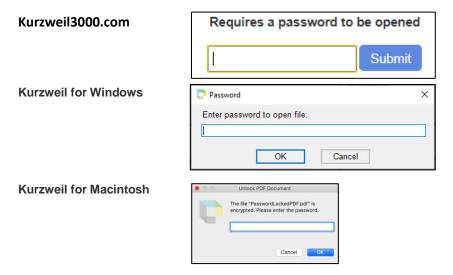

Enter the required password and the document will open.

On subsequent openings of the document kurzweil will remember you entered the password and not ask for it again.

### Item for kurzweil 3000 for Windows

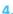

## Support for HP Scanjet Pro 2500 f1 TWAIN scanner

This scanner has been tested, is now supported, and added to our list of compatible scanners.

#### Item for kurzweil 3000 for Macintosh

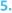

### Rosetta 2 on M1 Silicon Macintosh models

V20.07 and later are now compatible.